## [Как сд](https://itexst.ru/index.php?dispatch=geo_maps.customer_geolocation)елать заказ

Для покупки товара:

1[\) Нажмите «Купить»](https://itexst.ru/) в окне выбранного товара

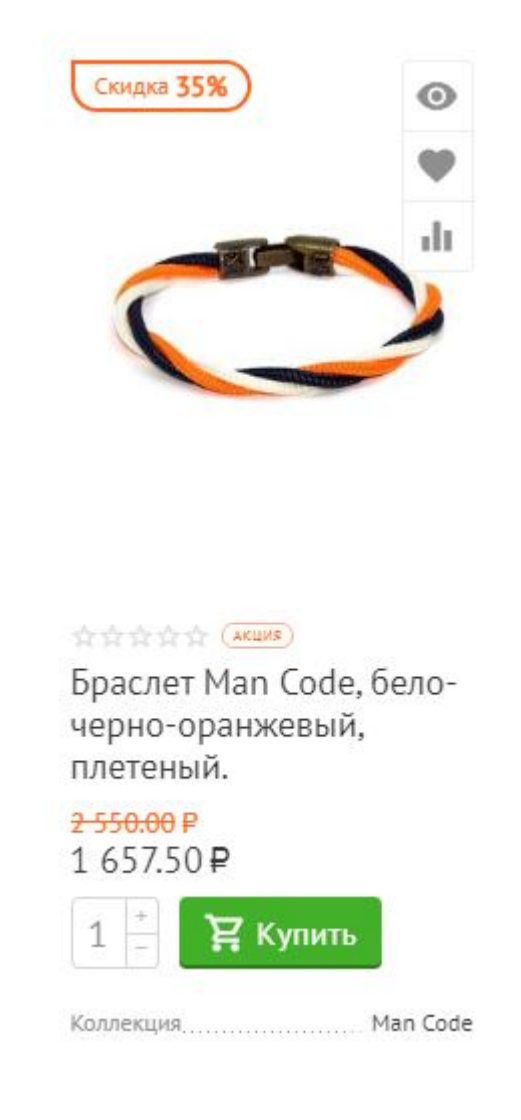

2) Зайдите в Корзину, выбрав соответствующий раздел в верхнем меню, и выберите «Оформить заказ»

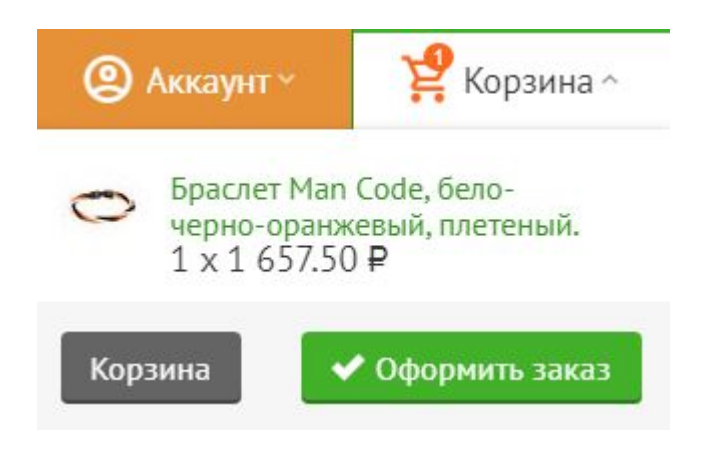

3) Для расчета стоимости доставки нажмите «Рассчитать»

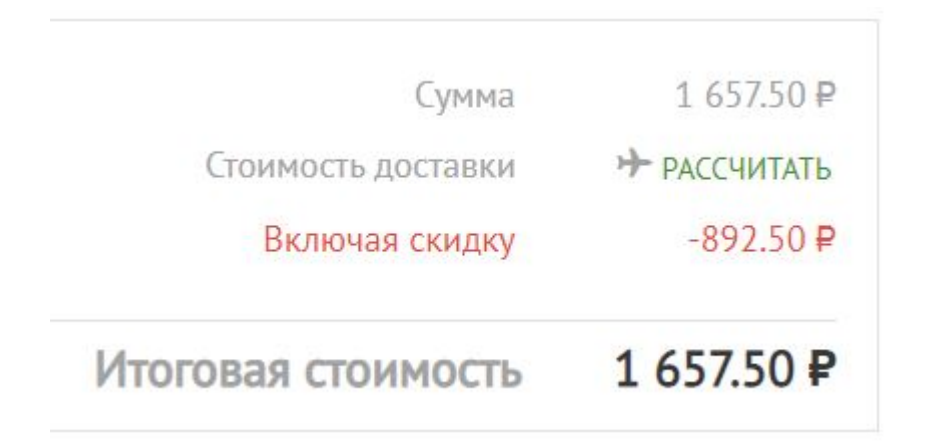

4) Введите город и индекс получателя Заказа

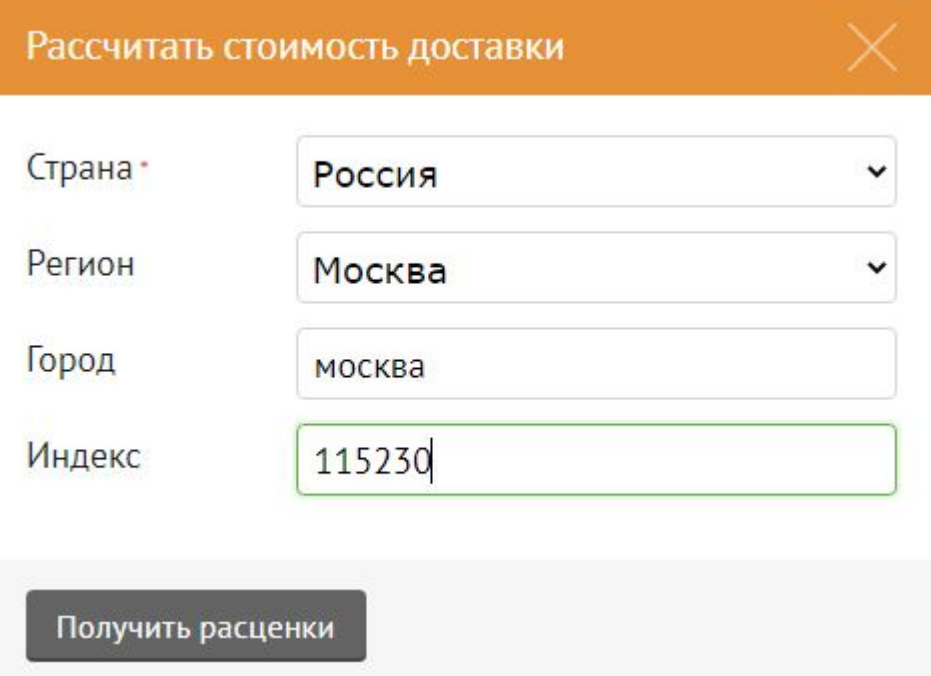

5) Выберите наиболее подходящий Вам из предложенных способов доставки

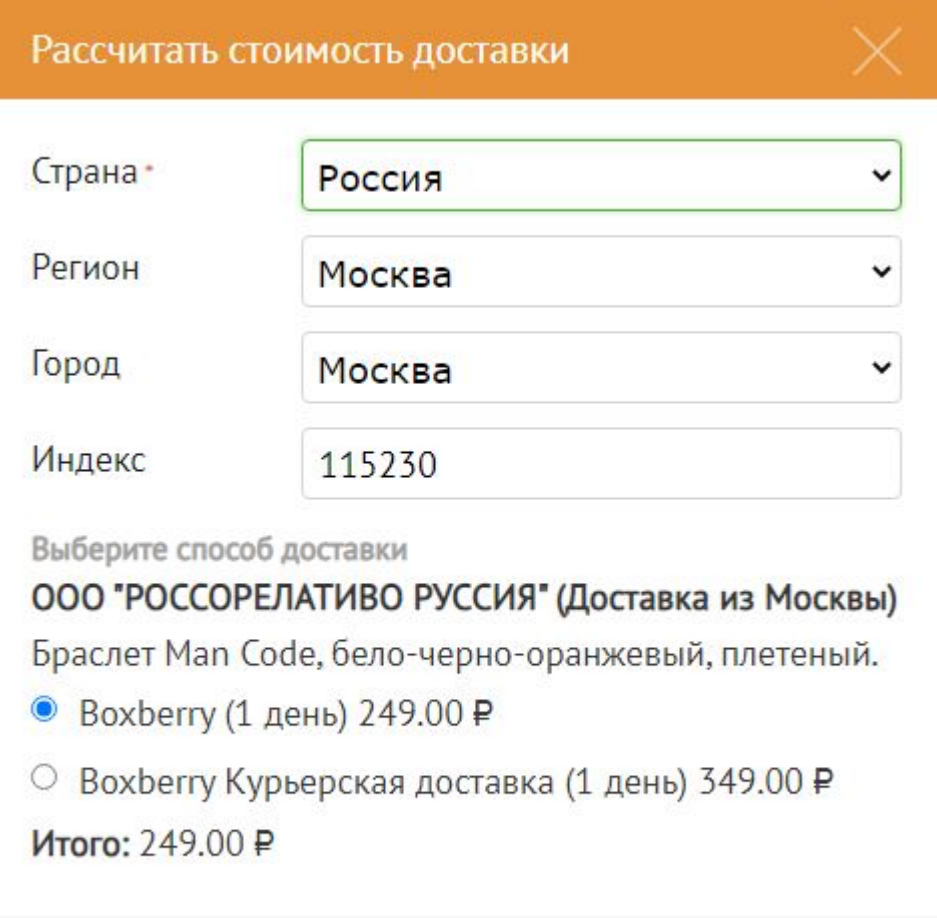

Пересчитать цены

Выберите способ доставки

6) Введите, если есть, промо-код и нажмите «Применить»

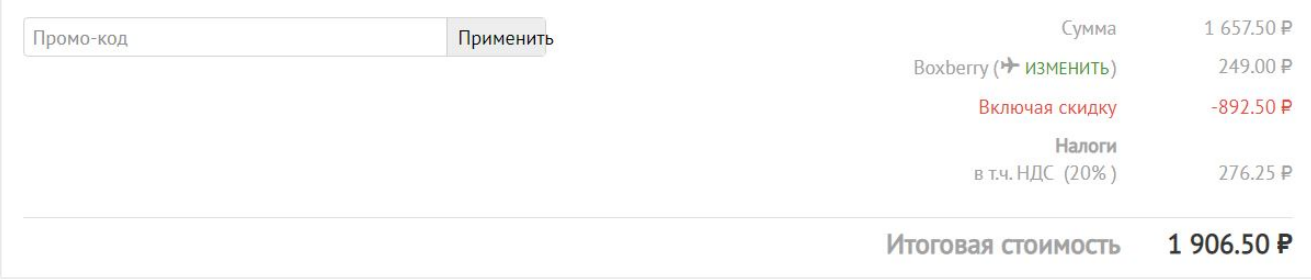

## 7) Заполните ваши данные и выберите способ оплаты Заказа. Завершите покупку, нажав «Оформить заказ»

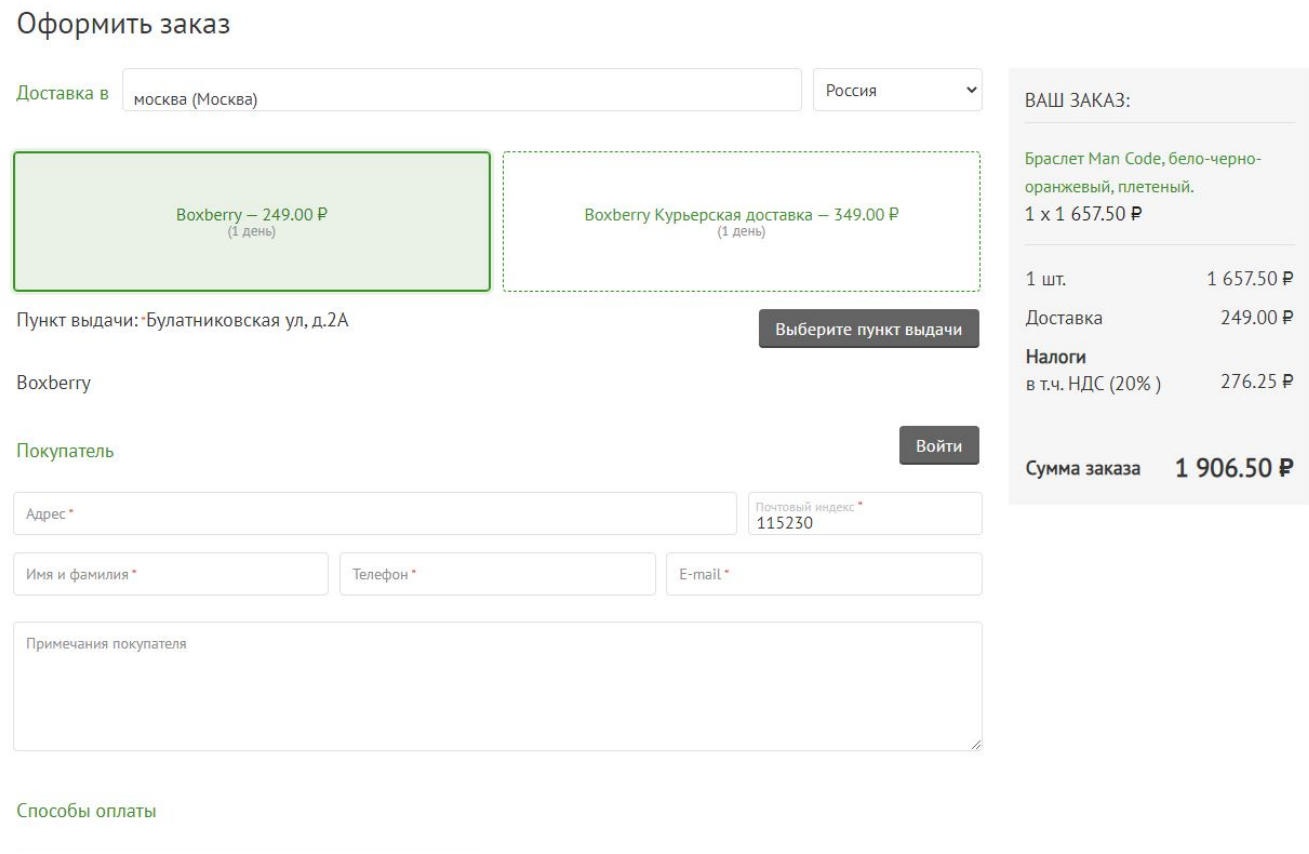

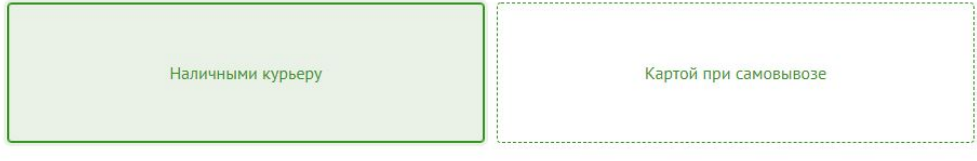